# Microsoft Teams Guide for QEGS Students

[] **00** 0 **00** 0 \* B

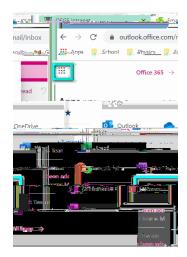

## Alternatively

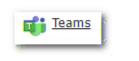

| 📫 Microsoft Teams      | × +                                                                                                    |
|------------------------|----------------------------------------------------------------------------------------------------|
| ← → C 🌲 teams.micro    | psoft.com/_#/school//?ctx=teamsGrid                                                                                      |
| 12, Anno Cohont Otware | a 🔐 Staddy M. Saail. 🖓 y Markina Seady dyn 🎟 Ossa ywyana Stady Oby y 👘 Harayin - Graeko — 💼 Siaw Stady stadywy y a o o o |
|                        |                                                                                                    |
|                        |                                                                                                    |
|                        |                                                                                                    |
|                        |                                                                                                    |
|                        |                                                                                                    |

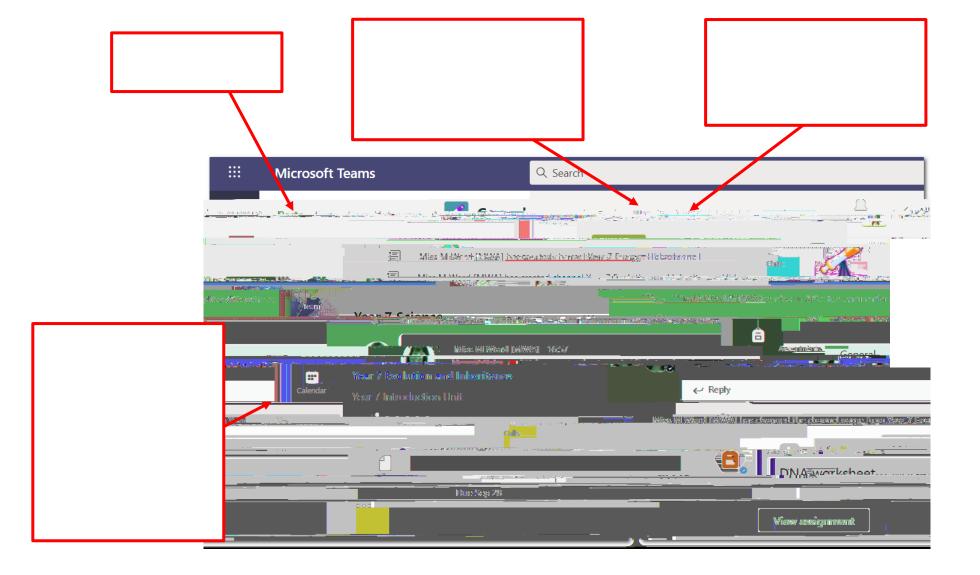

## Viewing Files

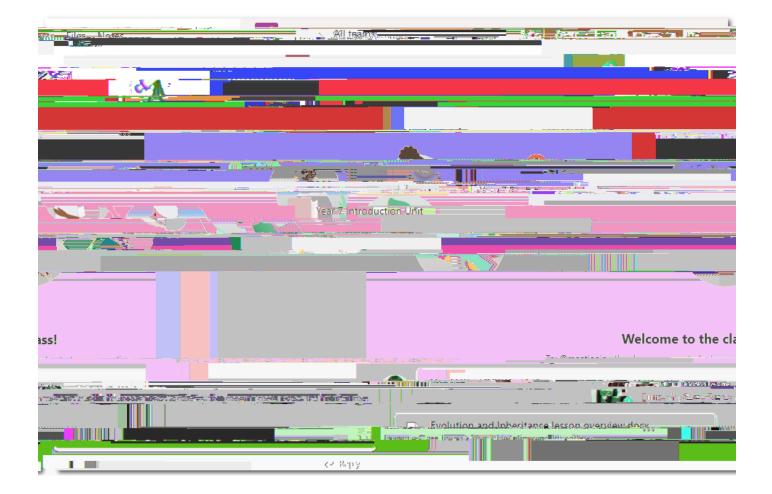

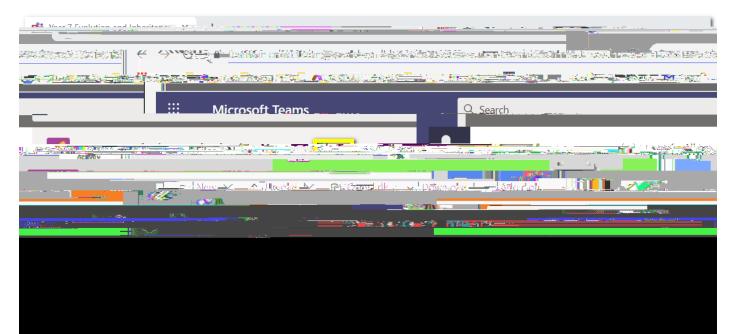

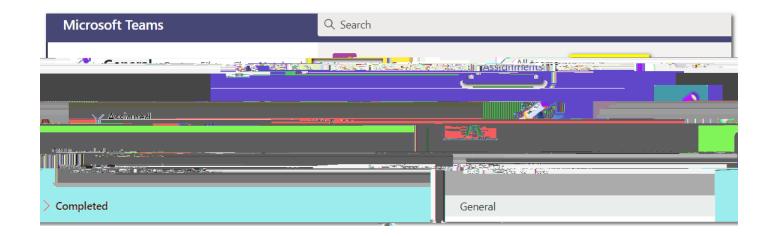

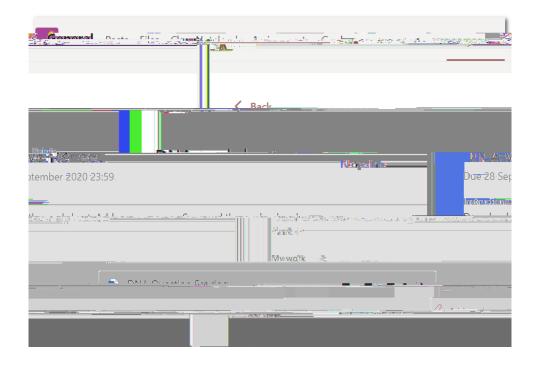

## If you can edit in Teams

| General Basts Files Class Motebook And                                            |                                           |
|-----------------------------------------------------------------------------------|-------------------------------------------|
| Back                                                                              | Hand in                                   |
| Due 28 September 2020 23:59<br>Instructions<br>Download the worksheet. Add your a | nswers. Save and then upload and hand in. |
|                                                                                   |                                           |

If you have saved a copy of the document

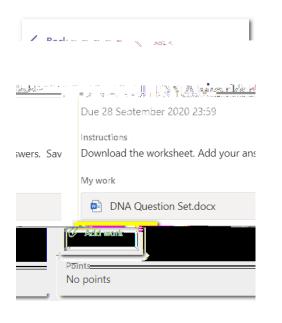

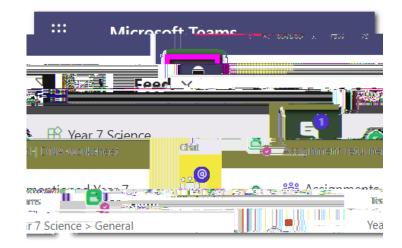

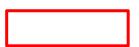

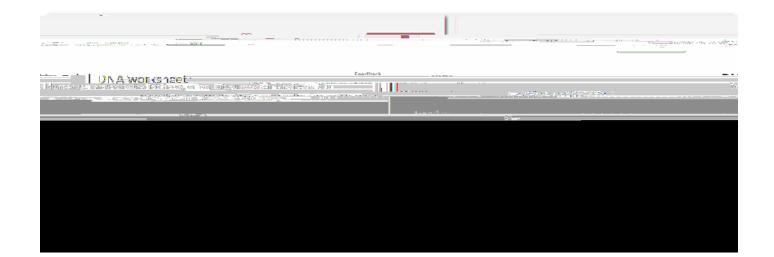

# Joining a Teams Meeting

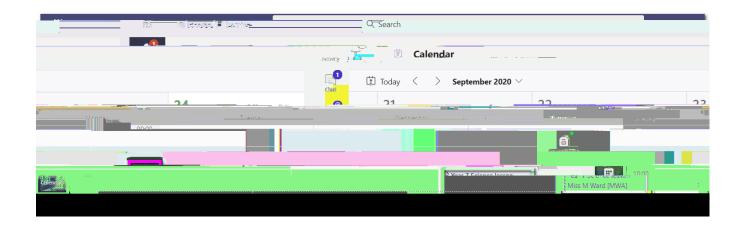

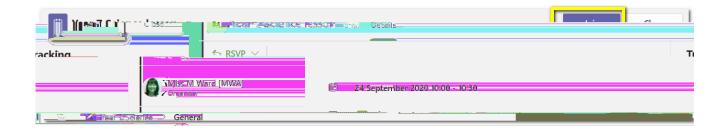

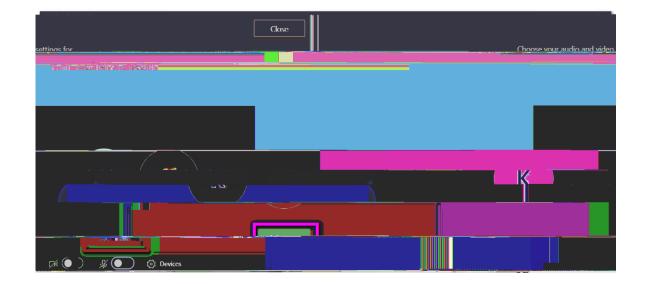

Joining a Teams Live Event